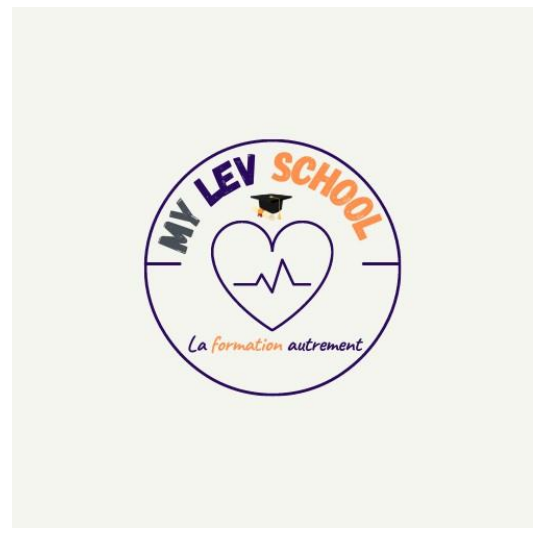

# RNCP35634 - TP - Niveau 6 - Concepteur designer UI - Bloc 3 (Options Adobe PHOTOSHOP, CMS WORDPRESS et CANVA)

## Ce parcours est constitué des formations suivantes :

#87 (0) Introduction au RNCP35634 Bloc 3

#88 Créer et animer un site web avec WORDPRESS Photoshop et Canva

# Objectifs de la formation

- Intégrer des pages web.
- Adapter des systèmes de gestion de contenus.
- Optimiser en continu un site web ou une interface.

## Modalités pédagogiques

- Parcours de formations E-learning combinant plusieurs méthodologies selon les modules.
- Formation à distance pour maitriser les principes de bases et avancés du logiciel Adobe Photoshop, savoir utiliser le CMS WORDPRESS pour la création et la gestion de site web, ainsi que l'application CANVA pour l'animation de contenu web et réseaux sociaux.
- Des ateliers proposés afin de travailler sur les interfaces.
- Support de cours pour un usage continu pendant toute la durée de la licence.
- Des exercices et évaluations tout au long du parcours.

#### Durée : 57 Heures

Accessibilité : La durée de démarrage après signature du contrat est de 12 jours.

v school, Site : [www.mylev-school.fr,](http://www.mylev-school.fr/) Téléphone : 0650844264, SIRET : 89468769800015, Numéro d'organisme de l'entreprise : 9313192 *1/5*

Tarif : 3 170,00 €

## Contenu de la formation

- Comprendre les principes de base de la retouche photo avec Photoshop.
- Apprendre à utiliser les outils essentiels de Photoshop pour l'édition et la manipulation d'images.
- Maîtriser les techniques avancées de Photoshop pour la retouche photo professionnelle.
- Acquérir des compétences en design graphique en utilisant les fonctionnalités avancées de Canva.
- Apprendre à créer des illustrations et des graphiques attrayants avec Canva.
- Comprendre les bases de la conception web et l'installation de WordPress.
- Savoir personnaliser un site WordPress en utilisant des thèmes et des plugins.
- Apprendre à créer des mises en page attrayantes et adaptées aux mobiles avec WordPress.
- Explorer les fonctionnalités avancées de WordPress, telles que la gestion des utilisateurs et la sécurité.
- Comprendre les principes de l'optimisation des moteurs de recherche (SEO) pour les sites WordPress.
- Apprendre à intégrer des médias sociaux et à partager du contenu depuis WordPress.
- Acquérir des compétences en gestion de projet pour la création de sites web avec WordPress.
- Savoir concevoir des infographies percutantes avec Canva pour communiquer efficacement.
- Apprendre à créer des visuels attrayants pour les réseaux sociaux avec Canva.
- Explorer les meilleures pratiques en matière de workflow et d'organisation pour maximiser l'efficacité dans l'utilisation de Photoshop, WordPress et Canva.

# Programme de formation

#### Introduction au RNCP35634 Bloc 3

#### PARTIE PHOTOSHOP

#### Niveau Initiation

- 1- Comment télécharger le logiciel?
- 2- Photoshop | Prise en main
- 3- QUIZ : Prise en Main
- 4- Images | Les bases
- 5- QUIZ : Images | Les bases
- 6- Les calques | Les bases
- 7- QUIZ : Les calques | Les bases
- 8- La Sélection | Les bases
- 9- QUIZ : La Sélection | Les bases
- 10- ATELIER CRÉATIF | Changer le fond d'un personnage

11- La couleur | Les bases 12- QUIZ : La couleur | Les bases 13- Le Texte | Les bases 14- ATELIER CRÉATIF | Presentation Iphone 15- Les formes | Les bases 16- ATELIER CRÉATIF | Florence 17- Les filtres | Les Bases 18- ATELIER CRÉATIF | Surf Session 19- Les Images | Les retouches 20- QUIZ : La retouche 21- Les calques | Nouveaux Paramètres 22- QUIZ : Les calques | Nouveaux paramètres 23- ATELIER CRÉATIF | Jungle Neon 24- La sélection | Apprenons davantage 25- QUIZ : La sélection 26- ATELIER CRÉATIF | Glitch effect 27- La couleur | Plus de paramètres 28- Autres Fonctionnalités 29- ATELIER CRÉATIF | Affiche Nike 30- ATELIER CRÉATIF | Retouche Photos Simple 31- ATELIER CRÉATIF | Strech Pixel 32- ATELIER CRÉATIF | Réseaux Sociaux 33- ATELIER CRÉATIF | Affiche Sport Jordan 34- ATELIER CRÉATIF | Double exposition 35- ATELIER CRÉATIF | Nina Ricci 36- ATELIER CRÉATIF | Maquette magazine 37- QUIZ Final

#### Niveau Intermédiaire

01 Présentation de la formation 02- ATELIER D'introduction Polyscape | *28 min* 03- INTERFACE | *27 min* 04-QUIZ 1 | Interface 05-LES IMAGES | *21 min* 06-QUIZ 2 | Les images 07- Images | Les retouches | *17 min* 08- ATELIER Créatif - Lettre peinture | *10 min* 09- CORRIGER des photos | 6min 10-QUIZ 3 | Retouche et corrections des images 11- ATELIER Créatif - Retouche Photo 12- LA SELECTION et masque | 23 min 13-QUIZ 4 | Sélection et masque 14- Recadrage | 14 min

15- LA COULEUR | 34min 16-QUIZ 5 | La couleur 17- ATELIER Créatif - Affiche Birdy Man | 36 min 18- LES CALQUES | 18 miM 19- Les réglages | 19 min 20-QUIZ 6 | Calques et réglages 21- Camera RAW | 18 min 22-Objet dynamique | 7 min 23-QUIZ 7 | Camera Raw et Objet dynamique 24-ATELIER Créatif - Créer un mock | 12 min 25-Le Texte | 19 min 26-QUIZ 8 | Le texte 27-Améliorer son flux de travail | 21 min 28-QUIZ 9 | Flux de travail 29- Atelier avec Utilisation d'un script | 22 min 30-Les variables | 10 min 31- Neural Filter | 10 min 32-Faire de la 3D | 16 min 33-ATELIER CRÉATIF | 3D | Agence Design | 13 min 34-ATELIER Créatif | Lettre effet Chrome | 15 min 35-AUTRES fonctionnalités | 25 min 36-Les filtres / Effets | 23 min 37-Atelier Créatif Comics | 38 min 38-Exportation et enregistrement | 5 min 39-Video et animation | 12 min 40-ATELIER Créatif | Parallax | 30 min 41-ATELIER Créatif | Cinemagraph | 16 min 42-Evaluation finale

#### LE CMS WORDPRESS

1-INTRODUCTION 2-METTRE EN LIGNE 3-QUIZ | Mettre en ligne 4-PRISE EN MAIN 5-QUIZ | Prise en main 6-APPARENCE | La gestion du thème 7-QUIZ | Gestion de theme 8-LES BASES DE WORDPRESS 9-QUIZ | Les bases 10- Créer et Gérer son menu 11- QUIZ | Menu 12- PLUGIN ou EXTENSION 13- CONTACT FORM 7

14- QUIZ | Plugin 15- APPARENCE | Les thèmes qu'est ce que c'est 16-DÉCOUVRIR LE THEME 17-ELEMENTOR 18-ELEMENTOR | Partie Création 19-QUIZ | Elementor 20-ATELIER - Site Agence de Marketing Digitale 21-Ajuster le Site en version mobile 22-EDITEUR DE TEXTE GUTENBERG 23-Quiz Gutenberg 24-ATELIER Créatif | Créer une page avec Gutenberg 25-ATELIER Créatif - Portfolio simple 26-Valoriser VOTRE SITE WORDPRESS 27-INTRODUCTION AU RÉFÉRENCEMENT SEO 28-PLUGIN YOAST SEO 29-Quiz SEO 30-ATELIER Créatif - E-Commerce Myshoes 31-LA SÉCURITÉ 32-ATELIER Créatif - Style Business - Kitesurf 33 - ATELIER Créatif - Site Pâtisserie 34-QUIZ Final

#### L'APPLICATION CANVA

01-Canva | Premiers Pas 02-Modifier un modèle existant 03-Les images 04-Les styles graphiques 05-Le texte 06-Audio et Videos 07-Arrière plan et Plus 08-Partager - Exporter - sauvegarder 09-ATELIER CRÉATIF | Votre logo 10-ATELIER CRÉATIF | Couverture Facebook 11-ATELIER CRÉATIF - Instagram 12-ATELIER CRÉATIFS | Déclinaisons sur différentes supports 13-ATELIER CRÉATIF BUSINESS | Carte de visite 14-ATELIER CRÉATIF BUSINESS | Badge expo 15-ATELIER CRÉATIF BUSINESS | Faire une présentation 16-La version Mobile